## **PRO-C with PXSYNC**

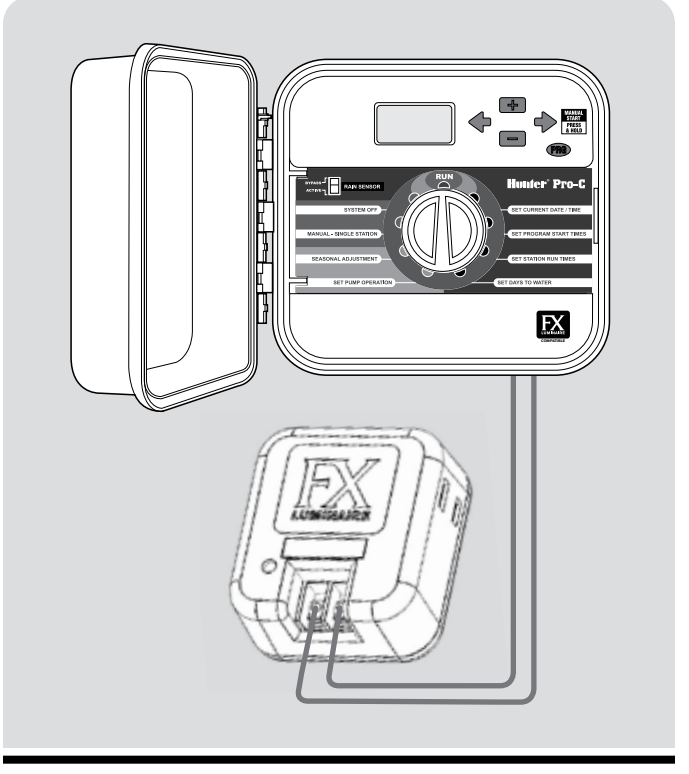

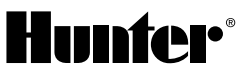

## PXSYNC OVERVIEW

The PXSync kit consists of an upgraded Pro-C facepack and the PXSync box that connects to an FX transformer. This kit can be used with an existing Pro-C controller to allow scheduling and operation of both irrigation programs as well as lighting programs. Three new lighting programs L1, L2, and L3 allow for up to three FX transformers to be operated by the Pro-C controller. These lighting specific programs do not respond to irrigation functions such as seasonal adjustment or weather sensor condition, and can run simultaneously with irrigation programs.

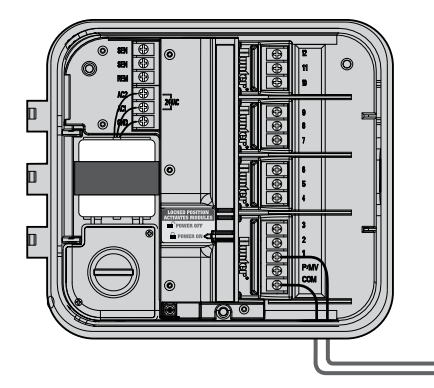

## CONNECTING FX TRANSFORMER TO PRO-C CONTROLLER

The Pro-C is capable of operating three separate lighting transformers equipped with the PXSync interface box. Connect wires from the first PXSync box to station output 1 (and the Common) on the Pro-C terminal. If using a second or third transformer, connect the second PXSync Box to station output 2, and the third PXSync box to output 3 on the Pro-C terminal.

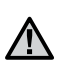

NOTE: Manual cycles initiated at the controller or from a remote will cancel any automatic program currently running. Once manual cycle is complete, the controller will return to automatic mode, and run the next scheduled program at its specified start time.

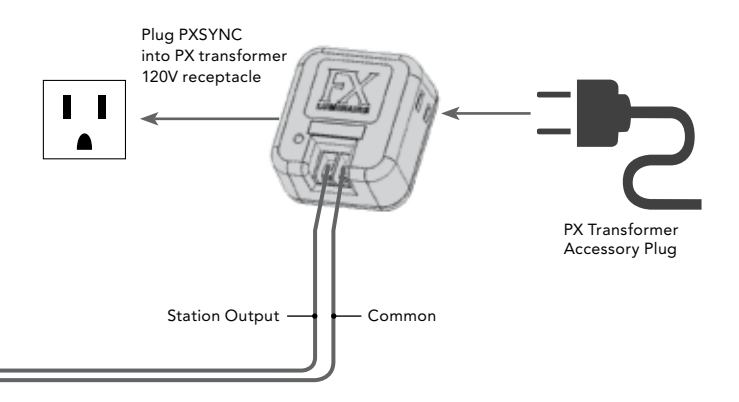

## CREATING A LIGHTING PROGRAM

Lighting programs L1, L2, and L3 can be activated to operate up to three FX lighting transformers. These lighting specific programs do not respond to irrigation functions such as seasonal adjustment or weather sensor condition, and can also run simultaneously with irrigation programs.

1. Turn the dial to SET PROGRAM START TIMES.

2. Press the PRG button repeatedly until L1 is shown. Add a start time to lighting program L1 by pressing the + and - buttons until the correct time is shown. Up to four start times can be assigned to L1.

3. Turn the dial to SET STATION RUN TIMES. Press the PRG button repeatedly until L1 is shown. Use the + and - buttons to add a run time to lighting program L1.

4. If using a second or third lighting transformer repeat the above process steps after connecting the additional PXSync boxes and adding start and run times accordingly.

5. You do not need to program days of the week for lighting programs, as they run every day according to the programmed start and run times.

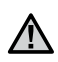

NOTE: Once a start time is assigned to program L1 it turns station 1 from an irrigation station to a lighting station (same for L2 & L3). As a result, when creating programs for irrigation programs A,B, or C, station 1 will show "USED" since L1 has been assigned a start time.

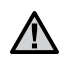

NOTE: Lighting Programs L1, L2, L3 are not compatible with IMMS control systems.